### **Multimedia-Programmierung Übung 4**

#### Ludwig-Maximilians-Universität München Sommersemester 2015

# **JavaFX 8 Teil 2**

### CSS, Media-Player, Animations

### **CSS Stylesheets**

- Stylesheets determine the look of the UI
- separate \* css file or inline definition
- Mostly known from HTML
- JavaFX CSS Reference:

<http://docs.oracle.com/javase/8/javafx/api/javafx/scene/doc-files/cssref.html>

## **CSS Stylesheets**

Adding a stylesheet

Scene scene = new Scene(new Group(),  $500$ ,  $400$ ); **scene.getStylesheets().add("path/stylesheet.css");**

### JavaFX Default CSS Stylesheet: modena.css

(extract using: jar xf jfxrt.jar com/sun/javafx/scene/control/skin/modena/modena.css)

## **CSS Stylesheets - Example**

```
.root {
          -fx-background-color:#ccffcc;
}
.button {
                                                                                             X
                                                                                      \Box \BoxTHello World! 2
          -fx-font: 16px "Sans-Serif";
          -fx-background-color:#99ff99;
          -fx-effect: dropshadow( one-pass-box , black , 8 , 
0.0, 2, 0);
}
                                                                         Hello World
.label {
          -fx-font:25pt "Sans-Serif";
                                                                       Say something to the World
          -fx-padding: 10;
}
```
## **CSS Stylesheets - Selectors**

### **Style classes:**

.button .check-box .scroll-bar

...

#### ... **Descendant classes:**

.check-box .label .check-box .box .radio-button .dot

### **Pseudo classes:**

.radio-button:focused .radio-button:hover .scroll-bar:vertical

**Scene:**

.root

...

## **CSS Stylesheets - Rule Properties**

CSS property names correspond to the names of the properties for a class. Prefaced with "-fx-"

#### **Some Examples:**

-fx-font: 16px "Serif";

-fx-padding: 10;

-fx-background-color: #CCFF99;

-fx-background: rgb(225, 228, 203);

-fx-text-fill: white;

- -fx-alignment: CENTER;
- -fx-font-size: 16pt;

-fx-font-family: "Courier New";

-fx-base: rgb(132, 145, 47);

## **CSS Stylesheets - Class Styles**

Within the stylesheet:

**.button1** {  $(\ldots)$ }

#### use **styleClass**-attribute in FXML or like this code:

Button button = new Button("Click me!"); button.getStyleClass().add("**button1**");

## **CSS Stylesheets - ID Styles**

Within the stylesheet:

```
#button-id {
    (...)
}
```
#### use with **id**-attribute in FXML or like this code:

Button button = new Button("Click me!"); button.setId("**button-id**");

## **Styling with CSS - Inline Style**

### CSS Stylings can be defined within your code:

Button button = new Button("Click me!"); **button.setStyle("-fx-background-color: slateblue; -fx-text-fill: white;");**

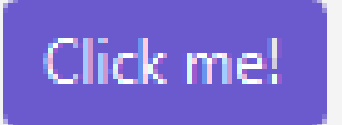

### **Media Playback**

The javafx.scene.media package allows for easy media playback of videos and audio based on the following three entities

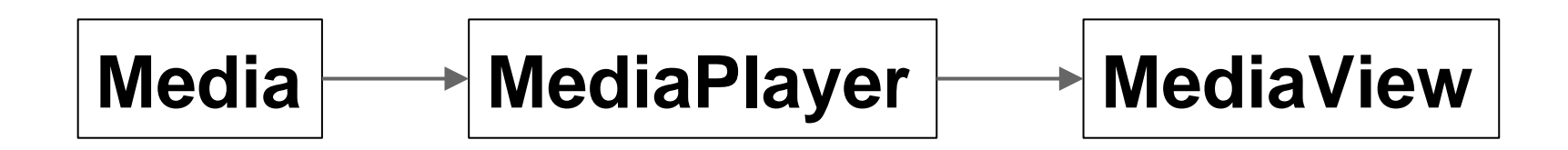

## **Media Playback**

### **Supported Media Codecs:**

#### ● **Audio:**

MP3; AIFF containing uncompressed PCM; WAV containing uncompressed PCM; MPEG-4 multimedia container with Advanced Audio Coding (AAC) audio

#### ● **Video:**

FLV containing VP6 video and MP3 audio; MPEG-4 multimedia container with H.264/AVC (Advanced Video Coding) video compression

### **Media Playback - Media**

- Represents media resource containing information like duration, metadata, tracks, and video resolution
- Instantiate with a string containing a URI to the audio/video file

Media media = new Media(mediaURI);

## **Media Playback - MediaPlayer**

- The key component offering controls for playing media.
- Instantiate with a Media Object MediaPlayer mediaPlayer = new MediaPlayer(media);
- provides methods that can be mapped to UI controls play(), pause(), stop(), seek(), ...
- Properties for:

rate, autoPlay, balance, mute, volume, ...

### **Media Playback - MediaView**

- A node object offering a view of the media being played with support for animation, translucency, and effects
- Instantiate with a MediaPlayer or set it later MediaView mediaView = new MediaView(mediaPlayer); root.getChildren().add(mediaView);

```
public class MediaExample extends Application {
          public void start(Stage primaryStage) {
         Group root = new Group();
         Scene scene = new Scene(root, 540, 210);
          String mediaURI = 
"http://download.oracle.com/otndocs/products/javafx/oow2010-
2.flv";
          Media media = new Media(mediaURI);
          MediaPlayer mediaPlayer = new MediaPlayer(media);
          mediaPlayer.setAutoPlay(true);
                                                                             \Box\BoxX
                                Media Example
          MediaView mediaView = new MediaView(mediaPlayer);
          root.getChildren().add(mediaView);
          primaryStage.setScene(scene);
          primaryStage.show();
          primaryStage.setTitle("Media Example");
         }
(\ldots)
```
### **Animations and Transitions**

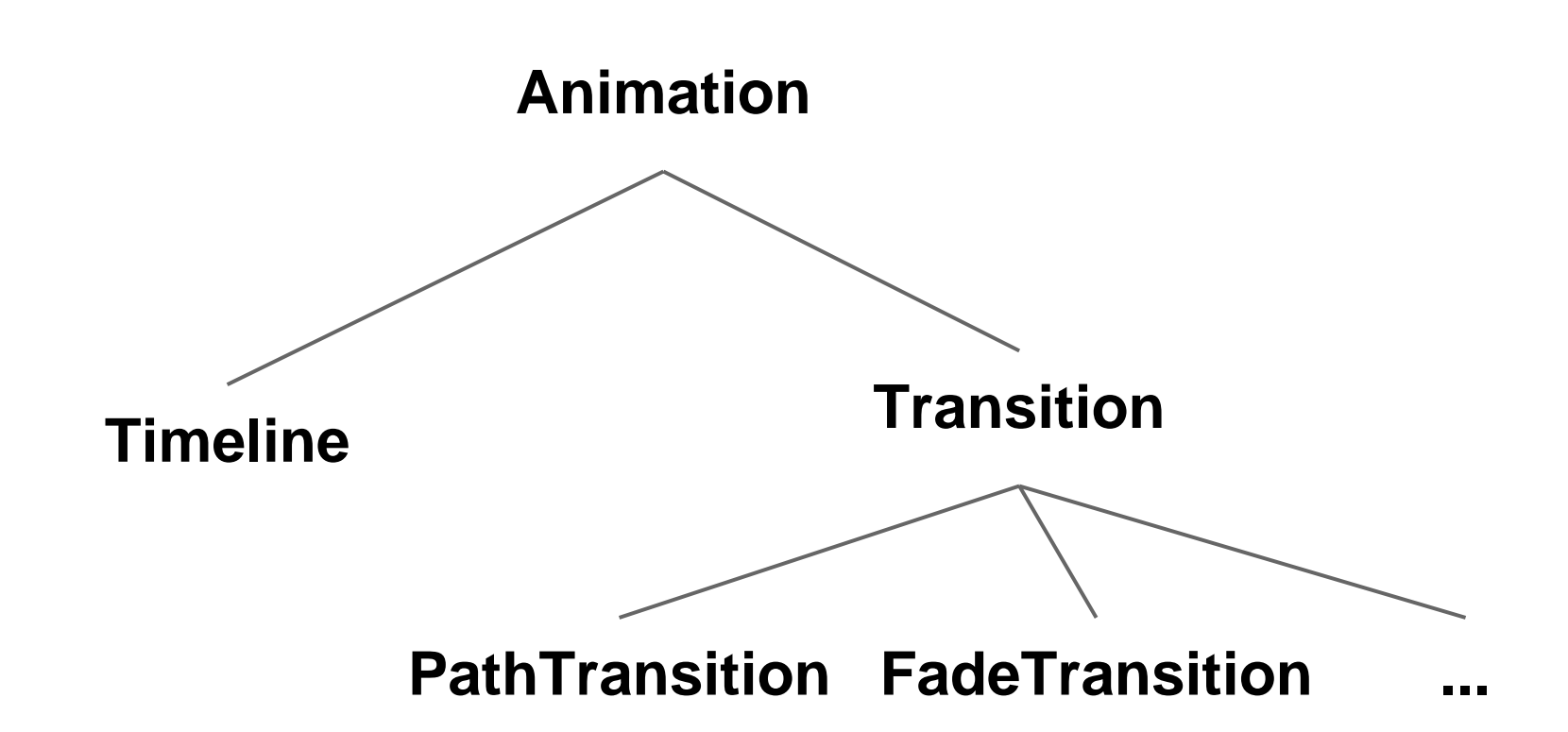

**More information:** <http://docs.oracle.com/javase/8/javafx/api/javafx/animation/Animation.html>

## **Animations**

### Can be applied to all JavaFX Nodes Two Types of Animations in JavaFX: **Transition** and **Timeline**

## **Transitions**

Specify an Animation by declaring the **from-State** and **to-State** of a Property and the Duration in which the Animation should interpolate between them

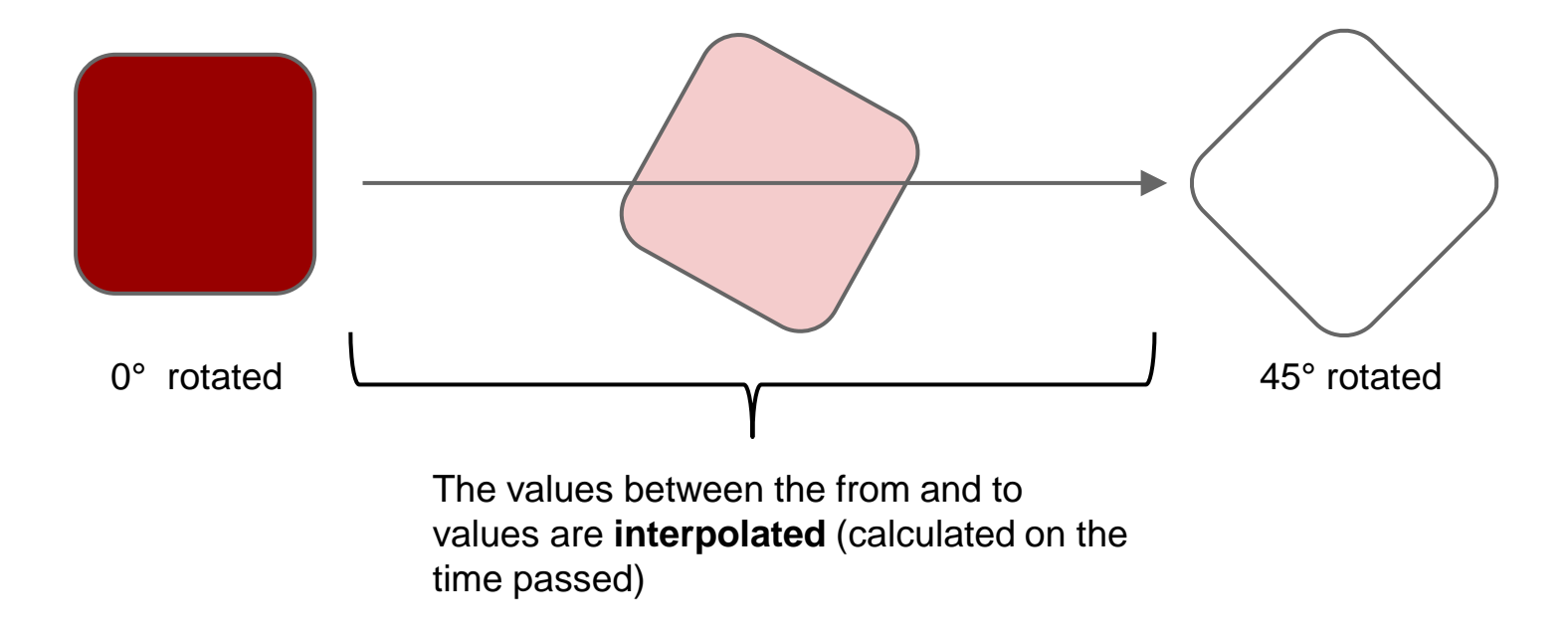

### **Transitions**

Rectangle rect = new Rectangle; RotateTransition  $ft = new Rotatertransition(Duration.mills(3000),rect);$ ft.setFromValue(0); ft.setToValue(45); ft.play();

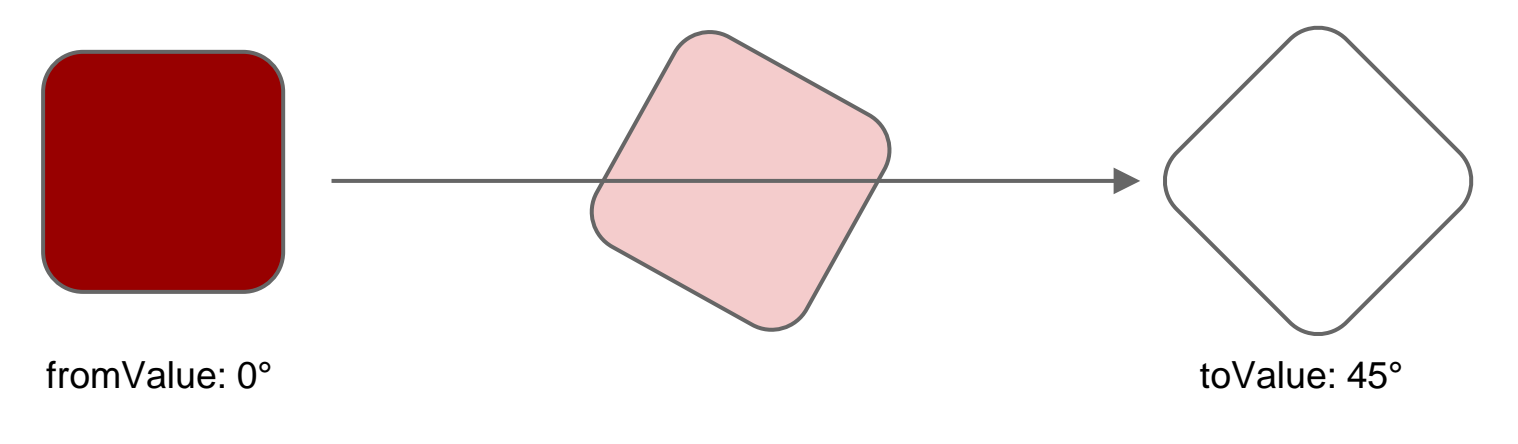

### **Transitions**

- Can be Combined
- Can be Eased with Interpolators
- You can even define your own Interpolator
- Can be strung together with a SequentialTransition
- Can be played in parallel with a ParallelTransition

#### Transition Types:

FadeTransition, FillTransition, PathTransition, TranslateTransition, RotateTransition, ScaleTranstion, **StrokeTransition** 

## **Combine Transitions**

Play transitions sequentially with **SequentialTransitions**:

SequentialTransition st;

st = new SequentialTransition(animationTarget,transition1,transition2);

#### ...or in parallel with **ParallelTransitions**

ParallelTransition st;

st = new ParallelTransition(animationTarget,transition1,transition2);

## **Timeline Animation**

Specify KeyFrames that have one or more KeyValues at a certain point in Time. Add these KeyFrames to a Timeline.

```
timeline = new Timeline();
Duration duration = Duration.millis(2000);
KeyValue keyValue = new KeyValue(animationTarget.scaleXProperty(), 2);
KeyFrame keyFrame = new KeyFrame(duration, keyValue)
timeline.getKeyFrames().add(keyFrame);
timeline.play();
```
### **Timeline Animation- additional features**

Adding specific actions when each frame is started with the **AnimationTimer** class:

Specify what happens when the Animation is finished with an EventHandler

```
timer = new AnimationTimer() {
             @Override
             public void handle(long l) {
                 //Do Something
           }
};
timeline.start();
timer.start();
```

```
EventHandler onFinished = new 
EventHandler<ActionEvent>() {
            public void handle(ActionEvent t) {
                //Do Something
 }
};
KeyFrame keyFrame = new 
KeyFrame(duration,onFinished,keyValue);
```
### **Interpolators**

The Interpolator can be set with **setInterpolator(Interpolator value)** Predefined Interpolators

#### **EASE\_IN EASE\_OUT EASE\_BOTH LINEAR DISCRETE**

You can also define your own Interpolator with your own interpolate(double t) method

## **Links**

More about Transitions and Animations: [http://docs.oracle.com/javase/8/javafx/visual-effects](http://docs.oracle.com/javase/8/javafx/visual-effects-tutorial/animations.htm#JFXTE149)[tutorial/animations.htm#JFXTE149](http://docs.oracle.com/javase/8/javafx/visual-effects-tutorial/animations.htm#JFXTE149) JavaFX 8 API <http://docs.oracle.com/javase/8/javafx/api/index.html>